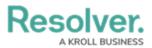

## **Change the Theme**

Last Modified on 10/01/2019 3:04 pm EDT

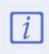

Before changing your theme, determine which theme your administrator used to create **visual alerts** and **RTAs**. Selecting a different theme may affect how these alerts appear on your screen.

## To select a theme:

- 1. Click Settings > Settings.
- 2. Select **Default**, **Classic**, **High Contrast**, or **Resolver Theme** from the theme dropdown menu.